# **Configuration Guide**

# **Configuring IBM HTTP Server as a Reverse Proxy Server for SAS 9.2 Web Applications Deployed on IBM WebSphere Application Server**

This document is revised for the third maintenance release for SAS 9.2. In previous versions of this document, SAS Web applications that had an administrative purpose and SAS Web applications that provided services, rather than an end-user interface, were not proxied through IBM HTTP Server. In this version of this document, all the SAS Web applications are proxied through IBM HTTP Server.

This document describes how to configure IBM HTTP Server as a reverse proxy server to an IBM WebSphere Application Server Network Deployment that is hosting the SAS 9.2 Enterprise Business Intelligence Web applications. IBM HTTP Server is also configured to serve the static content from the SAS Themes Web application. This document assumes a starting configuration of a single WebSphere Application Server that was configured by the SAS Deployment Wizard with an application server instance that is named SASServer1.

This document describes configuring a topology that is shown in the following figure. The figure shows the protocol and port number for the connections amongst the software applications.

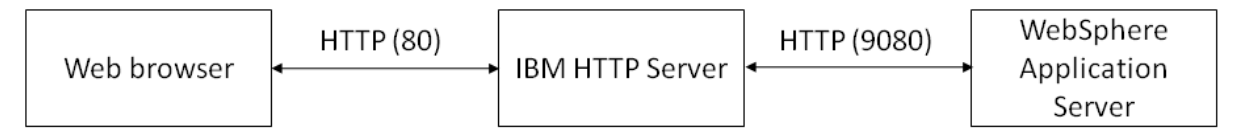

### **Overview**

The following list identifies the high-level tasks that you must perform to configure IBM HTTP Server as a reverse proxy server:

- Install IBM HTTP Server and IBM WebServer Plug-In for WebSphere Application Server.
- Configure the Web server definition in WebSphere Application Server. This step registers the IBM HTTP Server with WebSphere Application Server. If IBM HTTP Server is deployed on a different machine than WebSphere Application Server, then the machine is added as a node to the cell.
- Configure IBM HTTP Server to serve the HTML and static content from the SAS Themes application.
- Generate and propagate the Web server plug-in configuration file from WebSphere Application Server to the IBM HTTP Server. This configuration file identifies the SAS Web applications that IBM HTTP Server will proxy.
- Reconfigure SAS metadata for the SAS Web applications with the host name and port of the IBM HTTP Server.
- Verify the configuration by starting the software products in the correct order and logging on to a SAS Web application.

## **Required Software**

In addition to SAS 9.2 software that includes the SAS Enterprise Business Intelligence Web applications, you must have these IBM software products:

- IBM WebSphere Application Server v6.1 (installed with Fix Pack 21 or later)
- IBM HTTP Server v6.1
- IBM WebServer Plugin for WebSphere Application Server (can be installed as part of installing IBM HTTP Server)
- Fix Packs for IBM HTTP Server v6.1 and the WebServer Plug-in (most be the same fixpack level that was applied to the WebSphere Application Server)

These software products are available on your IBM WebSphere Application Server installation media or as downloads from IBM. Make sure that IBM HTTP Server and the WebServer Plug-in are at the same fix pack level as WebSphere Application Server.

#### **Install IBM HTTP Server and WebServer Plug-in**

Follow the installation instructions provided in *IBM HTTP Server, Version 6: User's Guide* for information about installing IBM HTTP Server and the WebSphere Plug-in for WebSphere Application Server. When the plug-in is installed, the installation wizard provides a default name of webserver1. This document assumes that you used this default value.

After installing the software, use the update installer to install the latest fix packs.

Configuring the Web server plug-in is described later in this document. But, you can confirm that the plug-in software is installed properly by viewing the httpd.conf file for IBM HTTP Server and locating the LoadModule and WebSpherePluginConfig directives. See this UNIX example:

```
LoadModule was ap20 module "c:\ibm\httpserver\plugins\bin\
mod_was_ap20_http.so"
WebSpherePluginConfig "c:\ibm\httpserver\plugins\config\webserver1\
plugin-cfg.xml"
```
If the directives are not in the configuration file, either re-install the Web server plug-ins so that the installation wizard can run again, or add the lines manually to the httpd.conf file.

### **Configure the Web Server Definition**

The WebServer Plug-in installation wizard creates a script that includes all the information that is needed to define the IBM HTTP Server within WebSphere Application Server. The script is located in PLUGINS ROOT/bin and is named according to the Web server name (configurewebserver1.sh for UNIX or configurewebserver1.bat for Windows). If you cannot locate the script, then the installation wizard did not run successfully. Either re-install the Web server plug-ins so that the

installation wizard can run again, or manually define the Web server in the WebSphere administration console.

To run the configuration script that defines the Web server within WebSphere Application Server, follow these steps:

1. Copy the configurewebserver1.bat script to the bin directory for WebSphere Application Server:

From location: c:\IBM\HTTPServer\Plugins\bin\configurewebserver1.bat

To location: c:\IBM\WebSphere\AppServer\bin

2. Run the configurewebserver1.bat command.

As the script runs, it performs the following configuration tasks:

- Defines a node, if IBM HTTP Server is installed on a machine that does not have WebSphere Application Server installed on it, and adds it to the cell.
- Creates a Web server definition for the IBM HTTP Server.
- Generates a plugin-cfg.xml file that includes the SAS Web applications that are deployed on WebSphere Application Server and stores it in the WebSphere Application Server repository.
- 3. If IBM HTTP Server is installed a different machine than WebSphere Application Server, log on to the WebSphere administrative console and set the credentials for the IBM HTTP Server administrative server:
	- a. Select **Servers** > **Web servers**.
	- b. Click **webserver1**.
	- c. Click **Remote Web server management**.
	- d. Provide or confirm the settings for **Port** (default value is 8008), **Username**, and **Password**. Click **OK**.

### **Configure IBM HTTP Server to Serve SASThemes Static Content**

The SAS Themes Web application is actually a collection of static HTML resources such as images and cascading style sheets. This step removes the SASThemes9.2 Web application from WebSphere Application Server and configures IBM HTTP Server to serve that content. By serving the SAS Themes content through the HTTP server, the processing load is shifted from WebSphere Application Server to the IBM HTTP Server. Follow these steps:

1. In a temporary directory, extract the contents of *SAS-config-dir*\Lev*n*\Web\Staging \sas.themes.ear:

jar xf c:\SAS\Config\Lev1\Web\Staging\sas.themes.ear

The WAR file, sas.theme.default.war is extracted. If IBM HTTP Server is running on a different machine than WebSphere Application Server, then transfer sas.theme.default.war to the machine that is running IBM HTTP Server.

- 2. Change directory to the htdocs \en\_US directory for the IBM HTTP Server and make a new directory named SASTheme default.
- 3. Extract the sas.theme.default.war file into htdocs\en\_US\SASTheme\_default.
- 4. Remove the sas.themes.ear application from WebSphere Application Server:
	- a. In the WebSphere administrative console, select **Applications** > **Enterprise Applications**.
	- b. Select the check box for **SASThemes9.2** and then click **Uninstall**.
	- c. Click **OK** on the confirmation page.

The location in step 2, htdocs\en\_US\SASTheme\_default, is used because SASTheme\_default matches the value of the <context-root> that is defined in the META-INF\application.xml file for the sas.themes.ear file.

### <span id="page-3-0"></span>**Change the Connections for the SAS Web Applications**

After SAS Themes is deployed to the IBM HTTP server and the plug-in configuration file is in place, information about access to the SAS Web applications, such as host and port number, must be updated in SAS metadata. Change the connection information for each SAS Web application to a URL that includes the host name and port number for the IBM HTTP Server.

To change the connection information, follow these steps in SAS Management Console:

- 1. Select **Application Management** > **Configuration Manager**.
- 2. Right‐click on the SAS Web application you want to reconfigure, and select **Properties**.
- 3. Click the **Connection** tab, set **Host Name** and **Port Number** to the host name and port number of the IBM HTTP Server, and then click **OK**.

### **SAS Web Report Studio 4.3 Specific Update**

By default, SAS Web Report Studio 4.2 uses a special redirection filter. When used with a proxy server, this filter must be disabled. To disable the filter, perform the following steps with SAS Management Console:

- 1. Select **Application Management** > **Configuration Manager**.
- 2. Right‐click **Web Report Studio 4.3**, and select **Properties**.
- 3. Click **Advanced**, and then click **Add**.
- 4. Enter a Property Name of App.RedirectionFilterDisabled and a Value of true.
- 5. Restart SAS Web Report Studio 4.3 from the WebSphere administrative console.

# **SAS Content Server Related Changes**

#### *Configure IBM HTTP Server to Accept Content for All Requests*

IBM HTTP Server must be configured to accept content, such as attachments from the WebDAV repository provided by SAS Content Server, with HTTP requests. Follow these steps in the WebSphere administrative console:

- 1. Select **Servers** > **Web servers** > **webserver1** > **Plug-in properties** > **Request and Response**.
- 2. Select the **Accept content for all requests** check box.

#### *Change the Connection for SAS Content Server*

Perform these steps to change the connection information for the SAS Content Server application. This change is similar to the change required for each of the SAS Web applications. SAS metadata must be changed to identify the host name and port of the IBM HTTP Server. To reconfigure the host name and port of the SAS Content Server in SAS metadata, perform the following steps in SAS Management Console:

- 1. Select **Server Manager** > **SAS Content Server**.
- 2. Right-click the **Connection: SAS Content Server** icon in the right panel and select **Properties**.
- 3. Click the **Options** tab and set the **Host name** and **Port number** fields to the host name and port number of the IBM HTTP Server.
- 4. Click **OK**.

#### *Change the WebDAV Repository URL*

There are five applications that use SAS metadata to identify the connection information for the SAS Content Server. These applications are identified in the following list:

- Remote Services
- SASPackageViewer4.2 Local Services
- SASPortal4.2 Local Services
- SASStoredProcess9.2 Local Services
- SASWebReportStudio4.2 Local Services

To reconfigure the WebDAV URL for the applications, perform the following steps in SAS Management Console:

- 1. Select **Environment Management** > **Foundation Services Manager**.
- 2. Select the application and then select **Core** > **Information Service**.
- 3. Right-click **Information Service** and select **Properties**.
- 4. On the **Information Service Properties** dialog box, select the **Service Configuration** tab and then click **Configuration**.
- 5. On the **Information Service Configuration** dialog box, click the **Repositories** tab.
- 6. Select **WebDAV** and then click **Edit**.
- 7. Change the **Host** and **Port** values to the host name and port of the IBM HTTP Server.
- 8. Click **OK** to close the **Information Service Configuration** dialog box.
- 9. Click **OK** to close the **Information Service Properties** dialog box.

## **Generate and Propagate the Web Server Plug-in Configuration File**

IBM HTTP Server reads a configuration file that is named plugin-cfg.xml. This file identifies the location of the SAS Web applications that are deployed on WebSphere Application Server. Because SASThemes9.2 was removed and the Accept content for all requests setting is changed, this file must be regenerated. This configuration file must also be propagated to the IBM HTTP Server configuration directory. Follow these steps in the WebSphere administrative console:

- 1. Select **Servers** > **Web servers**.
- 2. Enable the check box for **webserver1** and then click **Generate Plug-in**.
- 3. Enable the check box for **webserver1** again, and click **Propagate Plug-in**.
- 4. Restart IBM HTTP Server so that it reads the updated configuration file.

## **Verify the Configuration**

Start the software applications in the following order:

- 1. SAS Remote Services
- 2. IBM HTTP Server (if it wasn't restarted after propagating the plugin-cfg.xml file)
- 3. SASServer1

Once SASServer1 is running, log on to a sample Web application to confirm the configuration is valid by opening a Web browser to http://httpserver.example.com:port/SASBIDashboard (or any SAS Web application that is deployed on SASServer1). You are challenged for log on credentials. Provide credentials and then click **Log On**.

## **Troubleshooting**

Follow these steps to assist with troubleshooting:

1. Open a browser to http://httpserver.example.com:port and confirm that IBM HTTP Server is running.

2. Enable debugging for the WebSphere Plug-In to IBM HTTP Server. Select **Servers** > **Web servers** > **webserver1** > **Plug-in properties**. Select Detail from the **Log level** menu. Generate and propagate the plug-in.

Restart IBM HTTP Server, make a request for one of the SAS Web Applications, and then view the http\_plugin.log file.

a. An entry like the following example indicates that the IBM HTTP Server attempted to serve the content, rather than sending the request to WebSphere Application Server. This means that the requested URL is not included in the plugin-cfg.xml file:

[Wed Mar 25 15:25:22 2009] 000044b0 eec96b90 - DETAIL: ws\_common: websphereShouldHandleRequest: No route found

If you run IBM HTTP Server on ports other than 80 (HTTP) and 443 (HTTPS), then you need to add your preferred port on the virtual host (the default virtual host is default host). View the WebSphere Application Server logs for a SRVE0250I log. If the IBM HTTP Server port is not listed in the log, then use WebSphere administrative console to select **Environment** > **Virtual Hosts** > **default\_host** > **Host Aliases** and then use the **New** button to add your preferred port. Regenerate and propagate the Web server plug-in. Restart IBM HTTP Server.

b. The GET and lib htresponse entries show the requested resource and the response:

[Wed Mar 25 09:42:51 2009] 00007c2e f6ed9b90 - DETAIL: GET **/hello** HTTP/1.1 … lib htresponse: htresponseRead: Reading the response: e6906a04 [Wed Mar 25 09:42:51 2009] 00007c2e f6ed9b90 - DETAIL: HTTP/1.1 **404 Not Found**

**Response 404:** A response like the previous example indicates that IBM HTTP Server accepted the request from the Web browser, found the requested resource in the plugincfg.xml file, and sent the request to WebSphere Application Server. WebSphere Application Server does not have an application mapped to the requested URL.

Check that the requested URL matches a SAS Web application. You might receive this error if you changed your topology, redistributed the SAS Web applications to different WebSphere Application Server profiles, but did not generate and propagate the Web server plug-in.

**Response 403**: This response indicates that you do not have credentials to access the SAS Web applications. One possible scenario is that WebSphere Application Server is using the same user registry as the SAS Web application and the Web browser is caching credentials that are recognized by WebSphere Application Server, but are not authorized for the SAS Web applications. Check the WebSphere Application Server logs for a SECJ0129E log.

**Response 302**: This response typically indicates that the metadata connection information is incorrect. In the http\_plugin.log file, check the Location value that follows the 302 Found message. The host name or port for the SAS Logon Manager application is usually incorrect for this error response. See section "[Change the Connections for the SAS Web Applications](#page-3-0)" for information about setting the connection information in SAS metadata.

### **Recommended Reading**

The following URLs are valid as of November 2010.

IBM Corporation, 2008. *IBM HTTP Server, Version 7: User's Guide*. IBM Corporation. Available at [ftp://ftp.software.ibm.com/software/webserver/appserv/library/v70/ihs\\_70.pdf.](ftp://ftp.software.ibm.com/software/webserver/appserv/library/v70/ihs_70.pdf)

IBM Corporation,

2010http://publib.boulder.ibm.com/infocenter/wasinfo/v7r0/index.jsp?topic=/com.ibm.websphere.inst allation.nd.doc/info/ae/ae/cins\_nonroot.html. *IBM HTTP Server for WebSphere Application Server, Version 7.0.* IBM Information Center. Available at <http://publib.boulder.ibm.com/infocenter/wasinfo/v7r0/index.jsp>

*SAS and all other SAS Institute product or service names are registered trademarks or trademarks of SAS Institute Inc. in the USA and other countries. Other brand and product names are registered trademarks or trademarks of their respective companies. indicates USA registration.*

*Copyright 2010 SAS Institute Inc., Cary, NC, USA. All rights reserved.*